## $\textcolor{black}{\#\textcolor{black}{\pi}}$  网闸实现内端机客户端通过外网客户端是实地址访问外网客户端的典型配置

[网闸](https://zhiliao.h3c.com/questions/catesDis/398) **[郝聚显](https://zhiliao.h3c.com/User/other/18192)** 2019-06-14 发表

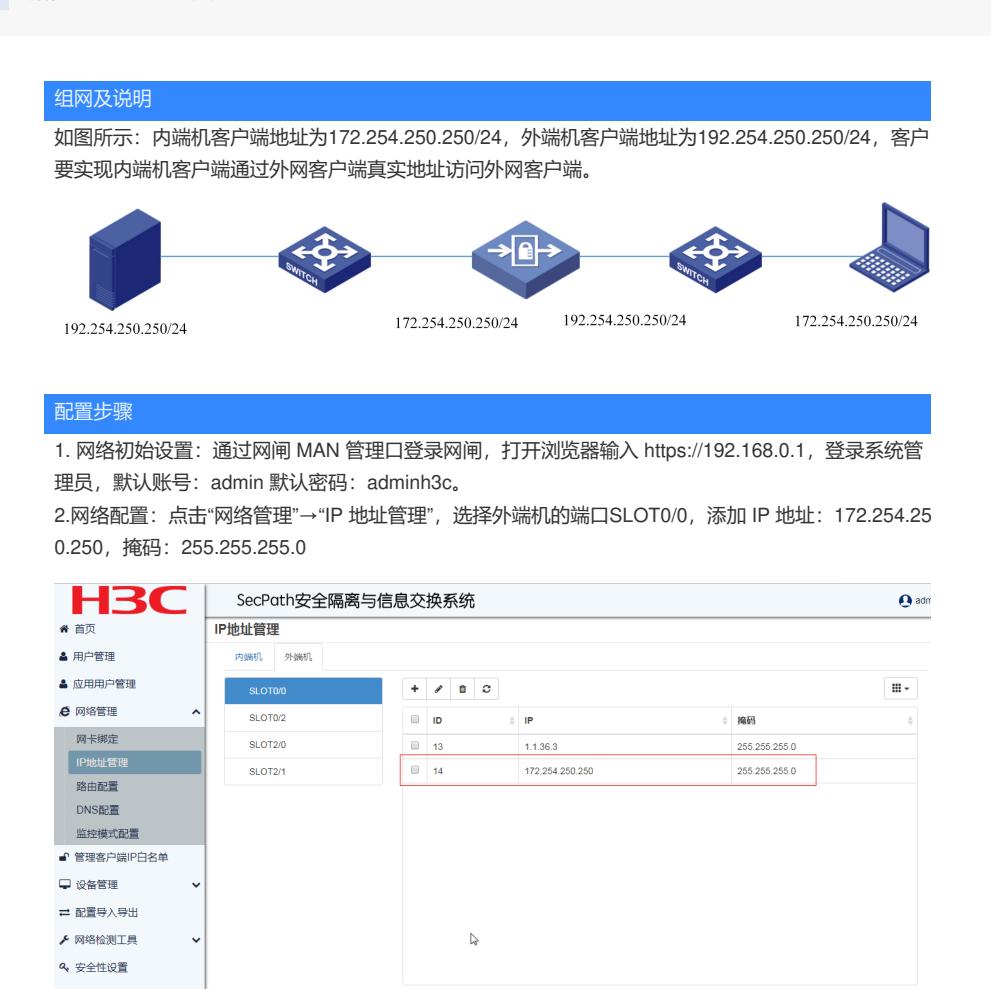

点击"网络管理"→"IP 地址管理",选择内端机的端口SLOT0/0,添加 IP 地址:192.254.250.250,掩码 :255.255.255.0

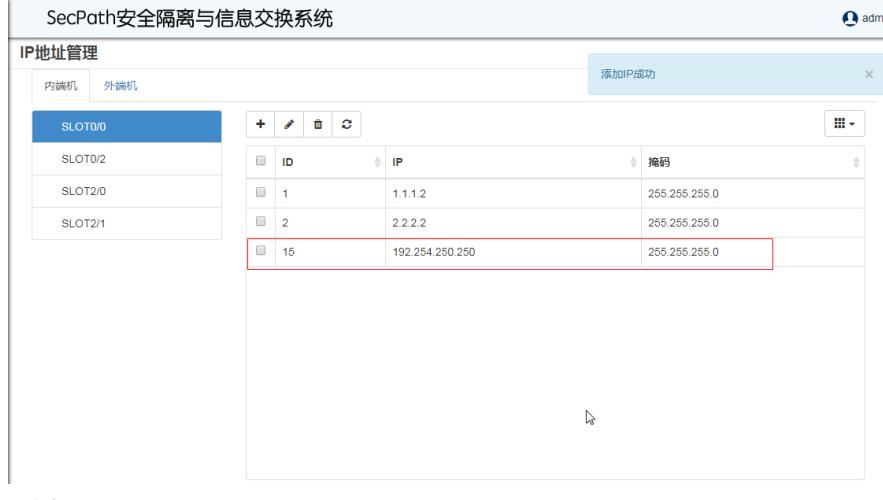

3.路由配置:

点击"路由管理"设置外端机的路由

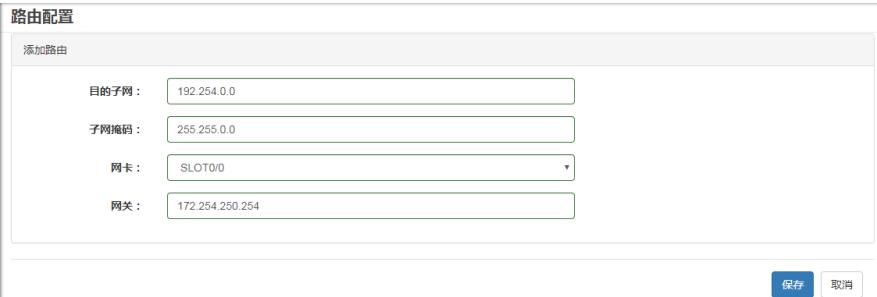

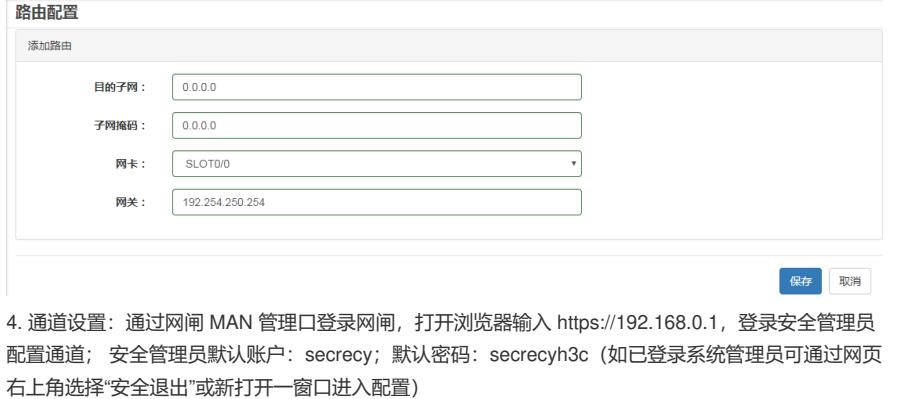

通道管理—类型选择"TCP",通道方向"内端—外端",端口类型"端口",监听地址: 192.254.250.250 端 口:8080,连接地址:172.254.250.250,策略集:选择已定义好的内网需访问外网白名单地址,最下 角点击"提交并保存"。

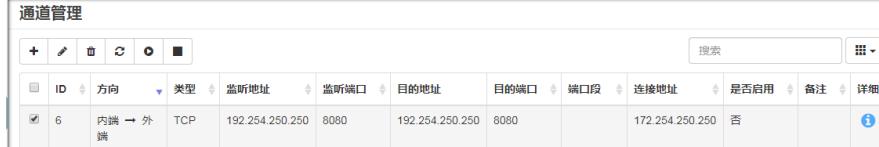

配置完成后可实现上述需求,并且在外端机客户端看到报文的源地址是真实的内端机客户端地址。

## 配置关键点

1、外端机地址与真实客户端地址一致;

2、注意配置内外端机的路由。